#### COMPUTING 1

WALT – use word

# Today we are going to look at typing using a keyboard

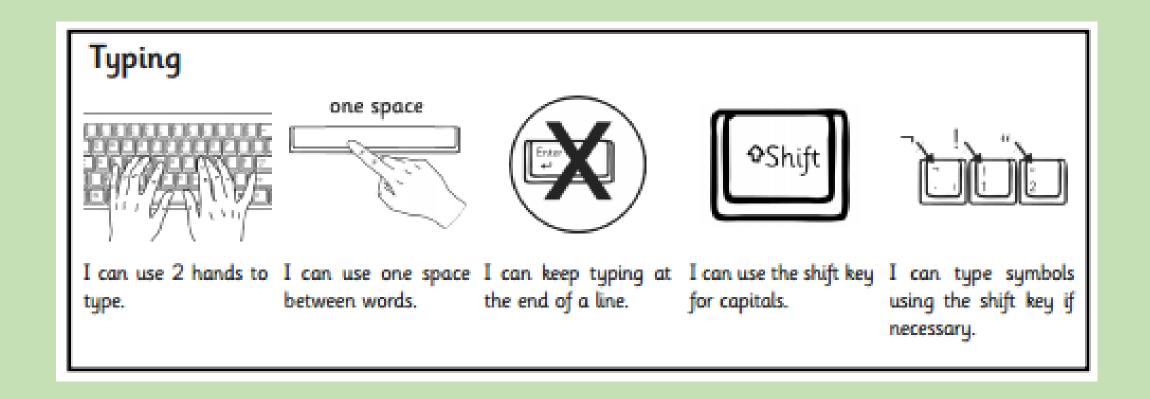

## 1. Can you open word on your computer by double clicking on this symbol?

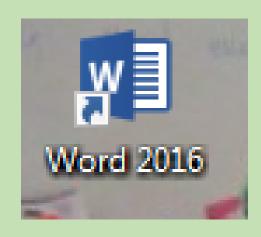

## 2. Can you create a new word document by double clicking on 'blank document'?

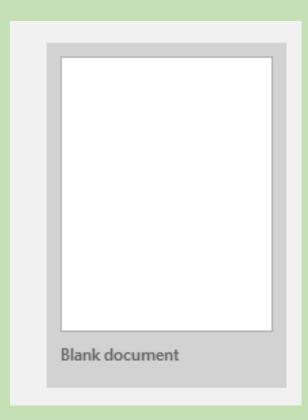

3. Can you type about a something you have done recently?
Can you use the shift key to input capital letters where they are needed?

#### 4. Can you save your document?

File

Save as